## Add an Endpoint/Role for an OTCnet User

To add an **endpoint/role** for OTCnet User, complete the following steps:

- 1. From the OTCnet Home page>Administration>Manage Users>Manage OTCnet Users screen, select the Search User Directory button.
- 2. In the search field, type user email address.
- 3. Under **Manage User Account**, select **View Account** for the desired user as shown in Figure 1.

| UTCnet.                                                                                                    |                                                | Online Application                                                                                                    |                | September 27, 2023 | Home   Training   Print   Log Out    |
|----------------------------------------------------------------------------------------------------|------------------------------------------------|----------------------------------------------------------------------------------------------------|----------------|--------------------|--------------------------------------|
|                                                                                                    |                                                |                                                                                                    |                |                    | Welcome, otonet Tongehias ( storge45 |
| Deposit Processing Check Processing                                                                                                    | Card Processing Administration                 | Reports                                                                                                    |                |                    |                                      |
| ge Organizations 👻 Manage Fi 👻 Manage Users                                                                                                    | 🖌 Management 🚽 Manage Check Processing 🚽 Masag | ge Card Processing 💗 Manage Centralized Deployment 💗 Audit                                                                                                    |                |                    |                                      |
| ations: Home>>Administration>>Hanage Users>>                                                                                                    |                                                |                                                                                                    |                |                    |                                      |
| actions: Home>>Activitiesration>>Harage Users>>                                                                                                    | tanage of chec users                           |                                                                                                    |                |                    |                                      |
| Search Users                                                                                                    |                                                |                                                                                                    |                |                    | Manage OTCnet Users Home             |
|                                                                                                    |                                                | ×                                                                                                    |                |                    |                                      |
| tisplaying 1-100 of 6834 results                                                                                                    |                                                |                                                                                                    |                | K ⊲ Previous [     | 1 07 69 Next > >                     |
| lisplaying 1-100 of 6634 results<br>Manage User Account                                                                                                    | Name                                           | Enst                                                                                                    | HLO            | 년 🤇 Previous [     | 1 of 69 Next > >                     |
| lisplaying 1-100 of 6634 results<br>Manage User Account<br>View Account                                                                                                    | Name                                           | Encil<br>docejna2gozetec pov                                                                                                    |                | 시 < Previous [     | 1 of 69 Next D                       |
| Stoplaying 1-100 of 6834 repuits<br>Manage User Account<br>View Account<br>View Account                                                                                                    | Name                                           |                                                                                                    |                | 너 이 Previous [     | 1 of 69 Next 🏷 🏹                     |
| issiaving 1-130 of 6834 results<br>Manage User Account<br>View Account<br>View Account<br>View Account                                                                                                    | Kane                                           | Ends<br>acregation (provided pro-<br>accentral) (granted pro-<br>accentral) (granted pro-<br>accentral) (granted pro-                                                                                                    |                | 너 d Previous [     | 1 of 69 Next > >                     |
| Iterating 1-100 of 4624 vecuts Manage User Account View Account View Account View Account View Account View Account                                                                                                    | Kane                                           | Excel<br>exception gassing as<br>exception gassing as<br>exception gassing as<br>exception gassing as                                                                                                    |                | K ⊲ Previous [     | 1 of 69 Next D D                     |
| Including 5-100 of 6824 vesults Manage User Account View Account View Account View Account View Account View Account View Account                                                                                                    | Kane                                           | n storete dispersione the<br>scoresta (gli conce the<br>scorestary gli conce the<br>scorestary gli conce the<br>scorestary gli conce the<br>scorestary gli conce the                                                                                                    |                | K ⊲ Previous [     | 1 of 69 Next D                       |
| Setaing 1:10 of 6524 multi Manage User Account View Account View Account View Account View Account View Account View Account View Account                                                                                                    | Kane                                           | Excel<br>exception2grander par<br>exception2grander par<br>exception2grander par<br>exception2grander par<br>exception2grander par                                                                                                    |                | K ⊲ Previous [     | 1 of 69 Next D D                     |
| Stability 5-100 #604 emults<br>Manage Source Account<br>View Account<br>View Account<br>View Account<br>View Account<br>View Account<br>View Account<br>View Account                                                                                                    | Kane                                           | Exat<br>everyte big zward py<br>everyte big zward py<br>ever |                | K ⊲ Previous [     | 1 of 69 Next > >                     |
| Annual View Account     View Account     View Account     View Account     View Account     View Account     View Account     View Account     View Account     View Account     View Account     View Account     View Account                                                                                                    | ,<br>Kat                                       | Excel<br>exception2gradeed pur-<br>exception2gradeed pur-<br>exception2gradeed pur-<br>exception2gradeed pure<br>exception2gradeed pure<br>exception2gradeed pure<br>exception2gradeed pure<br>exception2gradeed pure<br>exception2gradeed pure                                                                                                    | HLÖ            | K                  | 1 of 60 Next D                       |
| Instance 5-10 or 654 versuls<br>Manage User Account<br>Were Account<br>Verse Account<br>Verse Account<br>Verse Account<br>Verse Account<br>Verse Account<br>Verse Account<br>Verse Account<br>Verse Account                                                                                                    | Kore                                           | Long<br>excertaining provide pro-<br>reconstraining provide pro-<br>excertaining provide pro-<br>excertaining pro-<br>section pro-<br>section pro-<br>section pro-<br>pro-<br>pro-<br>section pro-<br>pro-<br>pro-<br>pro-<br>pro-<br>pro-<br>pro-<br>pro-                                                                                                    |                | K ⊲ Previous [     | 1) of 60 Next > >                    |
| Variante 1:100 ef 614 variati<br>Manage Liter Account<br>Varie Account<br>Varie Account<br>Varie Account<br>Varie Account<br>Varie Account<br>Varie Account<br>Varie Account<br>Varie Account<br>Varie Account<br>Varie Account                                                                                                    | Kang<br>Mang                                   | Excel<br>exception2gradient par<br>excenting2gradient par<br>excenting2gradient par<br>excenting2gradient par<br>excenting2gradient par<br>excenting2gradient par<br>excenting2gradient par<br>excenting2gradient par<br>excenting2gradient par<br>excenting2gradient par                                                                                                    | HLÖ            | K ⊲ Previous [     | 1) of 60 Nest D D                    |
| Varianty 1:10 of ELF works<br>Wana, Kotoma<br>Wana, Kotoma<br>Wa |                                                | Exect<br>designation pro-<br>cession by generating on<br>eventors by generating on<br>eventors by generating on<br>eventors by generating on<br>eventors by generating on<br>eventors by generating on<br>eventors by generating on<br>eventors by generating on<br>eventors by generating on<br>eventors by generating on<br>eventors by generating on<br>eventors by generating on<br>eventors by generating on<br>eventors by generating on<br>eventors by generating on                                                                                                    | NEO<br>DOI FWS | K                  | 1 ores Next > > >                    |
| Variante 1:100 ef 614 variati<br>Manage Liter Account<br>Varie Account<br>Varie Account<br>Varie Account<br>Varie Account<br>Varie Account<br>Varie Account<br>Varie Account<br>Varie Account<br>Varie Account<br>Varie Account                                                                                                    | Kee<br>Kee<br>Tash galer<br>Etsh galer         | Excel<br>exception2gradient par<br>excenting2gradient par<br>excenting2gradient par<br>excenting2gradient par<br>excenting2gradient par<br>excenting2gradient par<br>excenting2gradient par<br>excenting2gradient par<br>excenting2gradient par<br>excenting2gradient par                                                                                                    | NEO<br>DOI FWS | K ⊲ Previous [     | 1 0760 Next > 1                      |

Figure 1: Search User Directory Screen

- 4. The Manage User Account screen displays as shown in Figure 2.
- 5. Review the read-only information including the current endpoint/role assignments listed for the user. Select the **Add Endpoint/Role** button.

Figure 2: Manage User Account Screen

| OTCnet.<br>DEPOSITS MARE SWITE  |                                              | Online Application                                                   | Connective Status; Online            |
|---------------------------------|----------------------------------------------|----------------------------------------------------------------------|--------------------------------------|
|                                 | beck Processing Card Processing Administrati |                                                                      | Weicome, atcnet Tcngehias ( atcnge45 |
|                                 |                                              | Manage Card Processing      Manage Centralized Deployment      Audit |                                      |
|                                 |                                              | <ul> <li>налууство учествини — налууство серекуника.</li> </ul>      |                                      |
| Location: Home>>Administration> | -Manage Users>>Manage OTCnet Users           |                                                                      |                                      |
| Manage User Ac                  | count                                        |                                                                      | Manage OTCriet Users Home            |
| A FAKEY MCFAKERS                | И                                            |                                                                      |                                      |
| Email Address:                  | automatedotcnetuser+20878@gmail.com          |                                                                      |                                      |
| OTCnet User ID:                 | otcnqe88                                     |                                                                      |                                      |
| HLO(s):                         | All Federal Agencies                         |                                                                      |                                      |
| Assigned Endp                   | oint                                         | Assigned Role at Endpoint                                            |                                      |
| All Federal Ager                | cies                                         | HLAS                                                                 |                                      |
| Add EndpointRole                |                                              |                                                                      | Remove Endpoint/Role                 |

- 6. The Add Endpoint/Role screen displays as show in Figure 3.
- 7. Select a **role** from the **Choose a Role** dropdown choosing from the options provisioned for the specific OTCnet user.

- 8. Then select the associated **level(s)** from the dropdown options (each one is based on the previous selection and may be prepopulated). There can be many levels to select depending on the HLO/endpoint hierarchy.
- As needed, add another role by selecting the Add Role button to select a different role. Once you select a role, it will be added to the Selected Role at Endpoint field as illustrated in Figure 3.

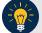

## **Application Tips**

- You can select up to **10 roles** per request. After 10 role additions, the **Add Role** button is disabled. To add additional roles, you must repeat the process by submitting a new request.
- If a user changes their **email address**, Security Administrators should verify that the user is assigned the correct roles and endpoints associated with their **new email address** through the **Manage OTCnet Users** module.

| lanage User A                                                | Account             |                           | Manage OTCnet Users Home |
|--------------------------------------------------------------|---------------------|---------------------------|--------------------------|
| SAKEY MCFAKER                                                | SON                 |                           |                          |
| Email Address:                                               | noname000@gmail.com |                           |                          |
| OTCnet User ID:                                              | nname00             |                           |                          |
| HLO(s):                                                      | #Browns<br>DOa25    |                           |                          |
| Assigned Endpoint                                            |                     | Assigned Role at Endpoint |                          |
| DOa25                                                        |                     | Accounting Specialist     |                          |
| #Browns                                                      |                     | Agency LSA                |                          |
| Add ExcpointRide Choose a Role: MVD Viewer Selected Endpoint | v.                  | Selected Role at Endpoint | Renove Endpoint(Faller   |
| 0-A-S3                                                       |                     | MVD Viewer                | Delete                   |
| All Federal Agencies                                         |                     | MVD Viewer                | Delete                   |
|                                                              |                     |                           | Add Role Cancel Submit   |

Figure 3: Add Endpoint/Role Screen

- 10. When you selected all roles needed, select the **Submit** button to submit your request.
- 11. The confirmation page after submitting an endpoint/role request and it is awaiting approval appears as shown in Figure 4.
- 12. Select the **OK** button to return to the **Manage OTCnet Users** screen.

| nfirmation<br>our request has bee                                 | n submitted, and it is awaiting appr                      | Mence orcer twee                             |
|-------------------------------------------------------------------|-----------------------------------------------------------|----------------------------------------------|
|                                                                   |                                                           |                                              |
| Request Type:                                                     | Access Approval                                           |                                              |
| Request ID #:                                                     | 307                                                       |                                              |
| Request Description:                                              | OTC Endpoints and roles were added to the user's account. |                                              |
| Requestee:                                                        | Richard Grayson                                           |                                              |
|                                                                   |                                                           | Assigned Role at Endpoint                    |
| Assigned Endpoint<br>CN – CaliforniaNevada                        |                                                           | Check Capture Administrator                  |
| CN – CaliforniaNevada<br>CN – CaliforniaNevada                    |                                                           | Check Capture Administrator<br>Card Operator |
| CN – CaliforniaNevada                                             |                                                           |                                              |
| CN – CaliforniaNevada<br>CN – CaliforniaNevada                    |                                                           | Card Operator                                |
| CN – CaliforniaNevada<br>CN – CaliforniaNevada<br>FWS NE Regl Ofc | Sept 20, 2022 2:30 PM EDT                                 | Card Operator<br>Check Capture Operator      |

Figure 4: Confirmation Screen on Adding Endpoint/Role Request Submitted

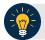

## **Application Tip**

You will be notified via e-mail when the request is approved or rejected by another PLSA/LSA.

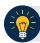

## **Application Tip**

- Ensure that users login to OTCnet at least once every 120 days (or four months). After the four-month period of inactivity, the user's OTCnet entitlements will be systematically removed from their **SailPoint** identity.
  - To restore their account, users must contact the Customer Support Team to begin the process.
  - Customer Support will reach out to PLSAs and LSAs and require permission to restore the user's account.
  - **PLSA/LSAs** must confirm all the previously assigned roles that were associated with the user's identity before they can be added back.